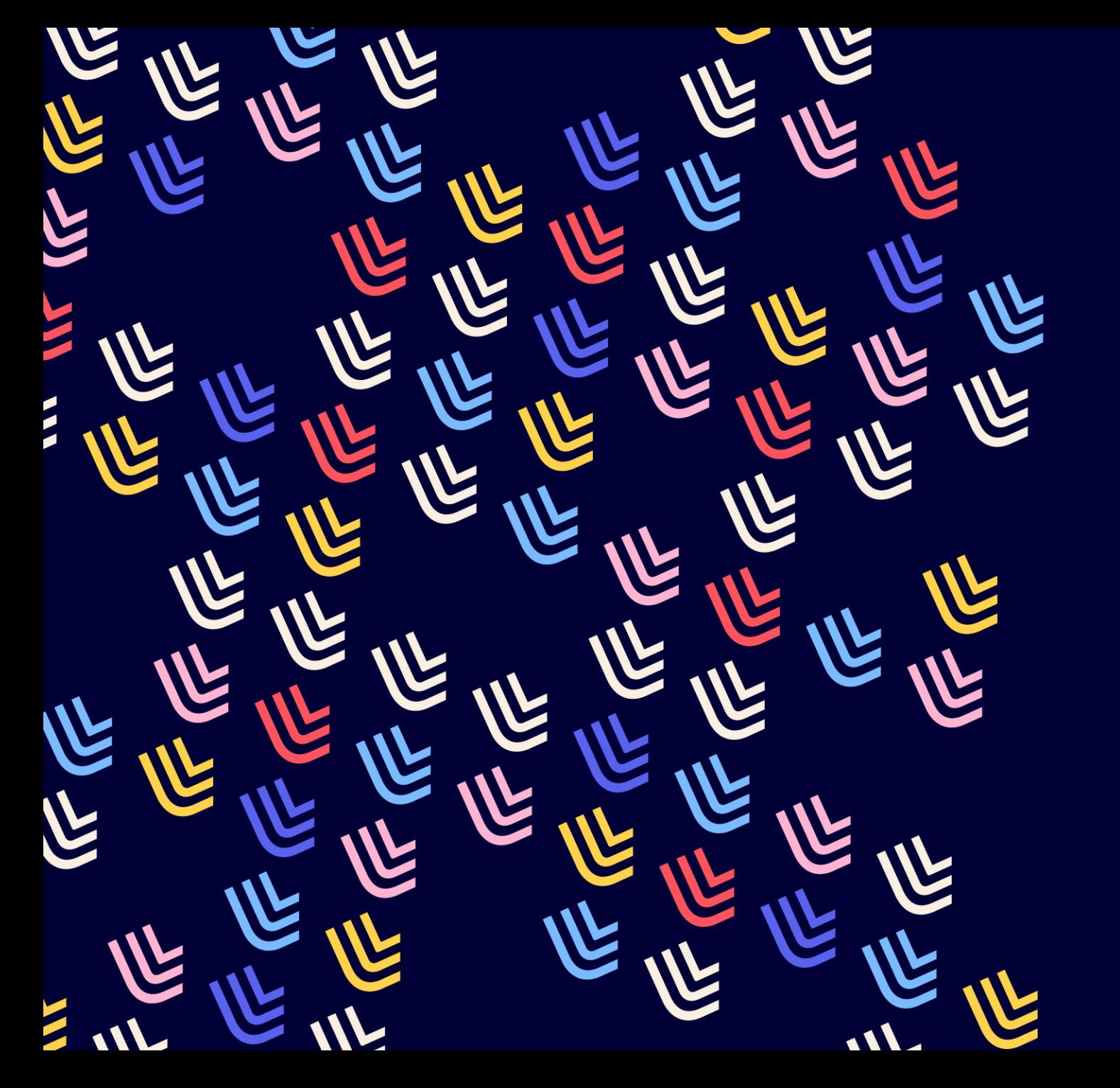

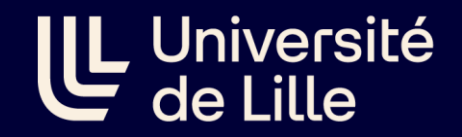

29/11/2023

C cidemis & le circuit ISSN

BU et Learning center - SCD

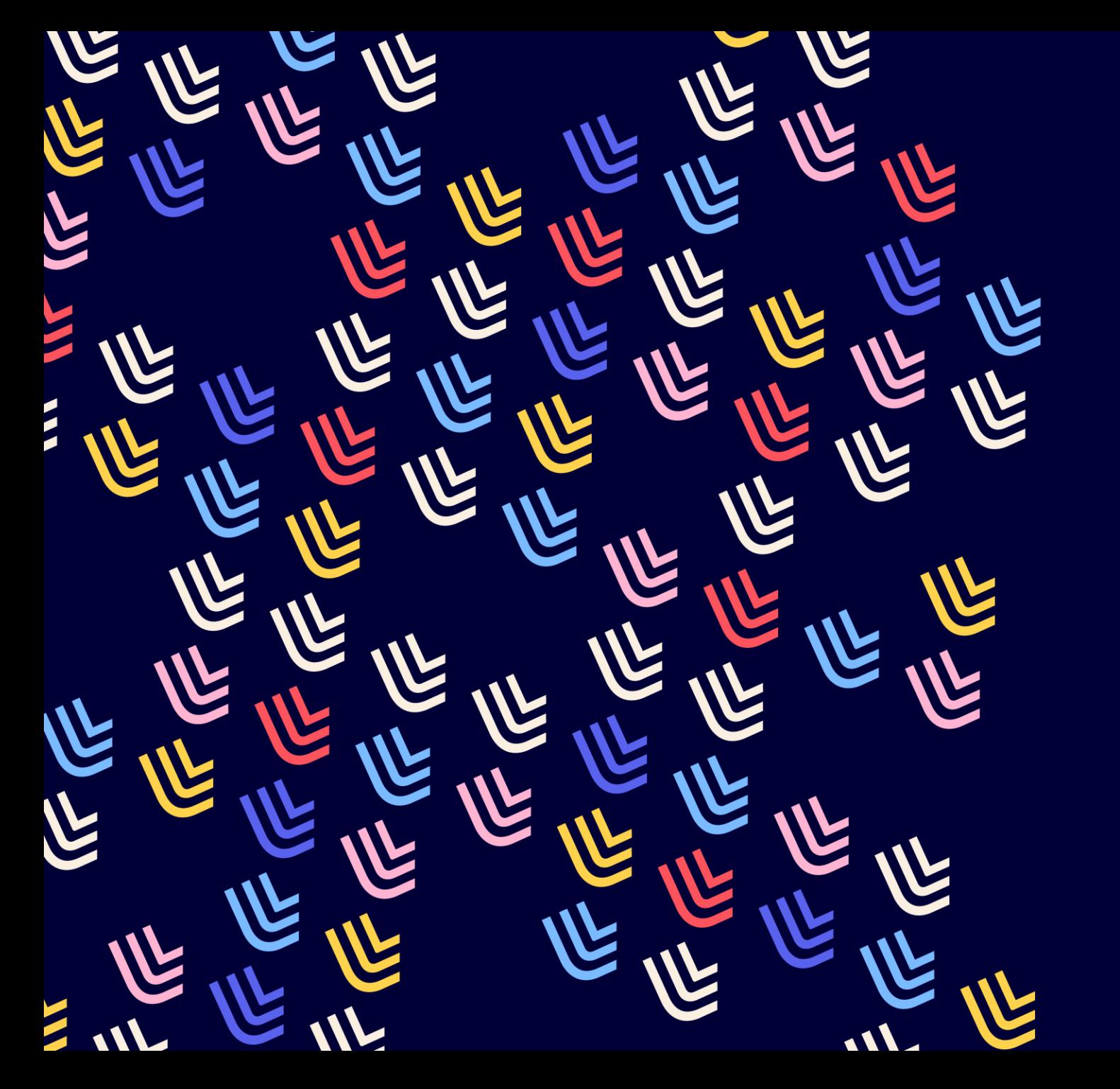

UL Université

29/11/2023

# Le circuit ISSN

BU et Learning center - SCD

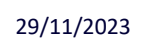

#### **Les ressources continues**

Ressources, sur tout support, dont la publication se poursuit au cours du temps sans que la fin soit prédéterminée.

**Publication en série :** ensemble non fini de documents ayant une parution successive sous un même titre et une durée non déterminée :

- $\checkmark$  périodiques (journaux, revues, etc.),
- $\checkmark$  publications annuelles (rapports, annuaires, répertoires, chronologies, etc.),
- $\checkmark$  mémoires, comptes rendus, actes de société,
- $\checkmark$  collections de monographies.

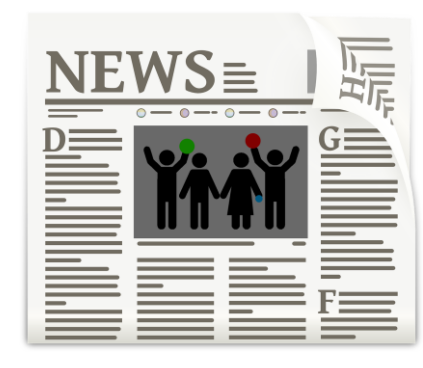

Image par Elias de Pixabay

**Ressource intégratrice :** ressource bibliographique augmentée ou modifiée par des mises à jour qui ne restent pas distinctes mais qui sont intégrées à l'ensemble de la ressource. Les ressources intégratrices peuvent être finies ou continues.

Les ressources intégratrices comprennent :

- $\checkmark$  les publications à feuillets mobiles à mise à jour
- $\checkmark$  les sites Web à mise à jour
- $\checkmark$  Les bases de données à mise à jour

**IL Université** 

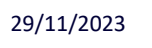

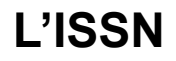

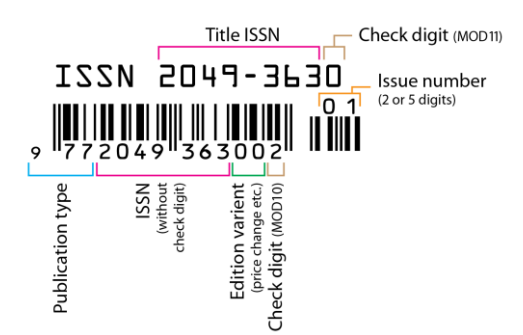

**ISSN (International standard serial number) :** numéro d'identification d'une ressource continue

Numérotation créée :

- à partir des années 1970 pour l'imprimé
- à la fin des années 1990 pour l'électronique
- pour les titres antérieurs non numérotés dans le registre ISSN : attribution rétrospective de l'ISSN (011\$aISSN) et du titre clé (530 \$aTitre clé)

Si un **même titre existe** sur **différents supports**, chaque support aura un ISSN et un ISSN-L sera créé par le centre ISSN pour lier les différents supports d'un même titre : 011 \$aISSN\$bISSN-L

Un format et des règles de catalogage spécifiques : **Manuel de l'ISSN** https://www.issn.org/fr/comprendre[lissn/regles-d-attribution/manuel-issn-en-ligne/](https://www.issn.org/fr/comprendre-lissn/regles-d-attribution/manuel-issn-en-ligne/)

**IL Université** 

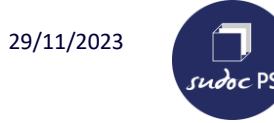

#### **Le registre de l'ISSN**

#### Le **CIEPS** :

- Maintient et édite le registre de l'ISSN, base bibliographique internationale dédiée aux publications en série :

<https://portal.issn.org/>

- Coordonne les activités des **93 centres nationaux ISSN**
- Attribue des ISSN aux publications internationales et aux publications éditées dans les pays qui n'ont pas de centre national ISSN
- ➢ Des pratiques de catalogage locales parfois hétérogènes

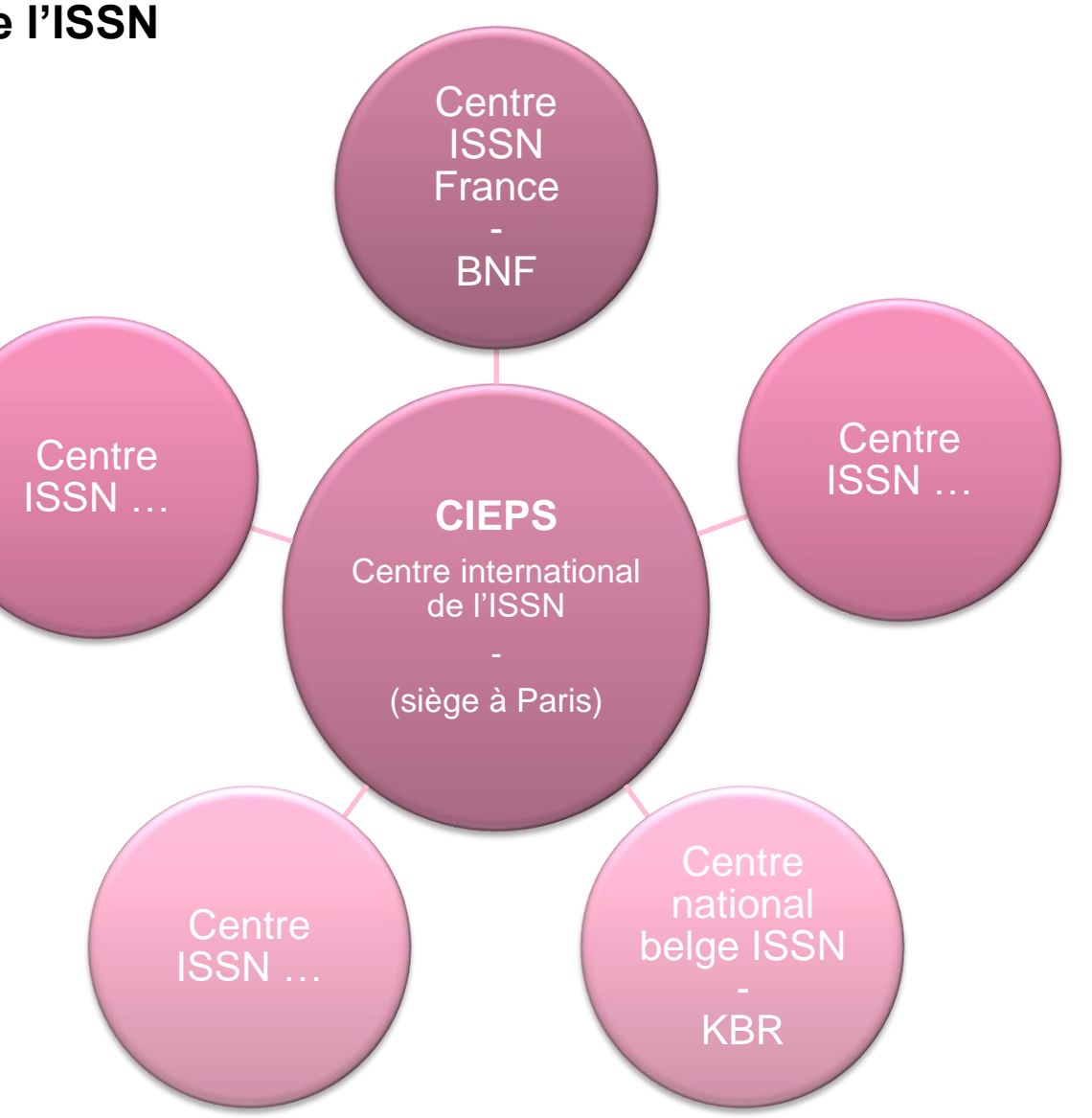

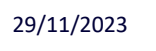

 $s$ udoc PS

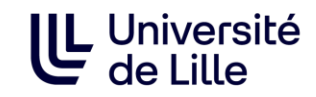

#### **Le registre de l'ISSN & le Sudoc**

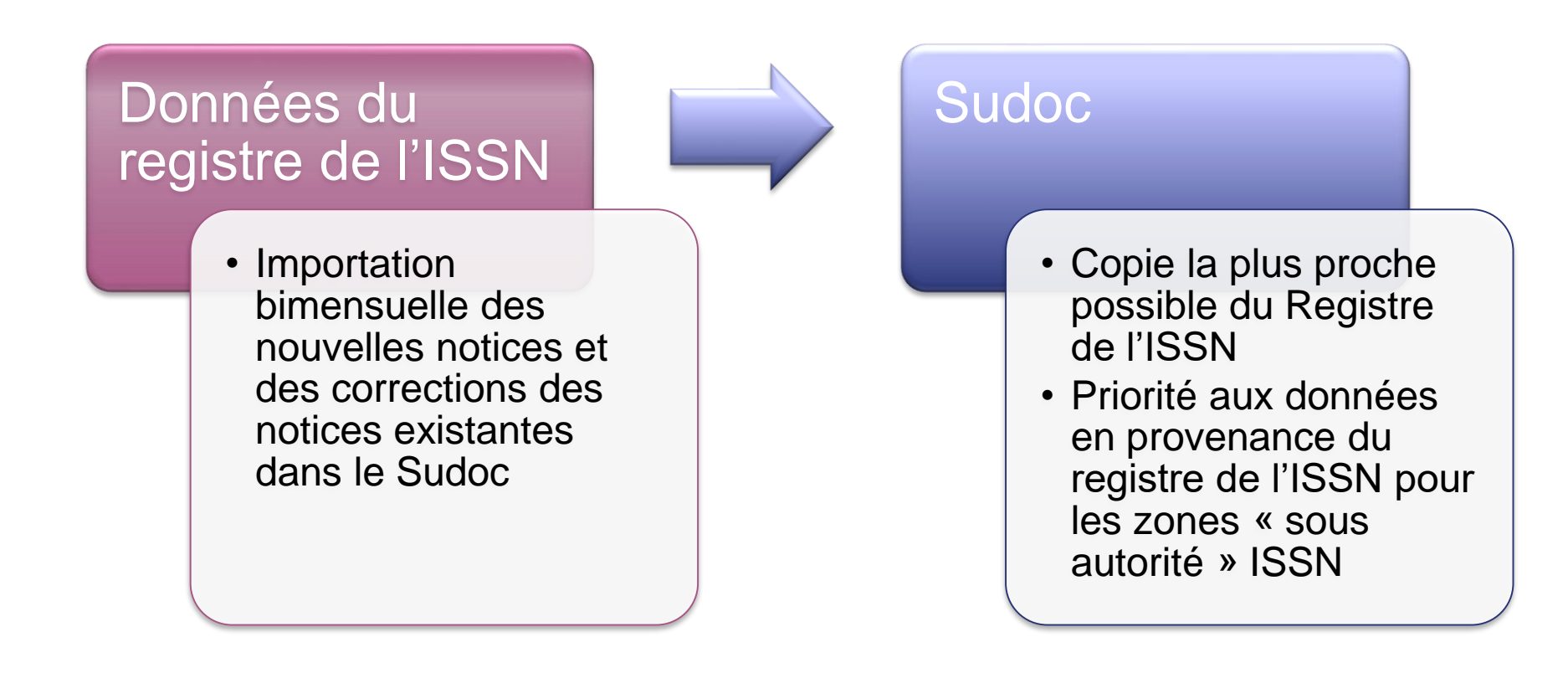

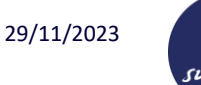

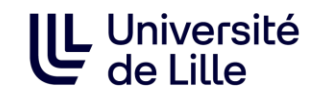

### **Le registre de l'ISSN & le Sudoc**

**Bibliothèques déployées (réseau sudoc)**

- Utilisent WinIBW
- Peuvent créer et modifier les notices bibliographiques & les notices d'exemplaires

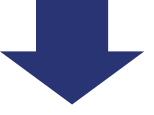

- ✓ Créent la notice bibliographique dans WinIBW et réalisent les demandes de numérotation ISSN dans Cidemis
- ✓ Réalisent les demandes de correction des zones « sous autorité » ISSN dans Cidemis
- ✓ Réalisent les corrections des autres zones dans WinIBW

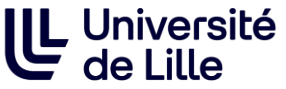

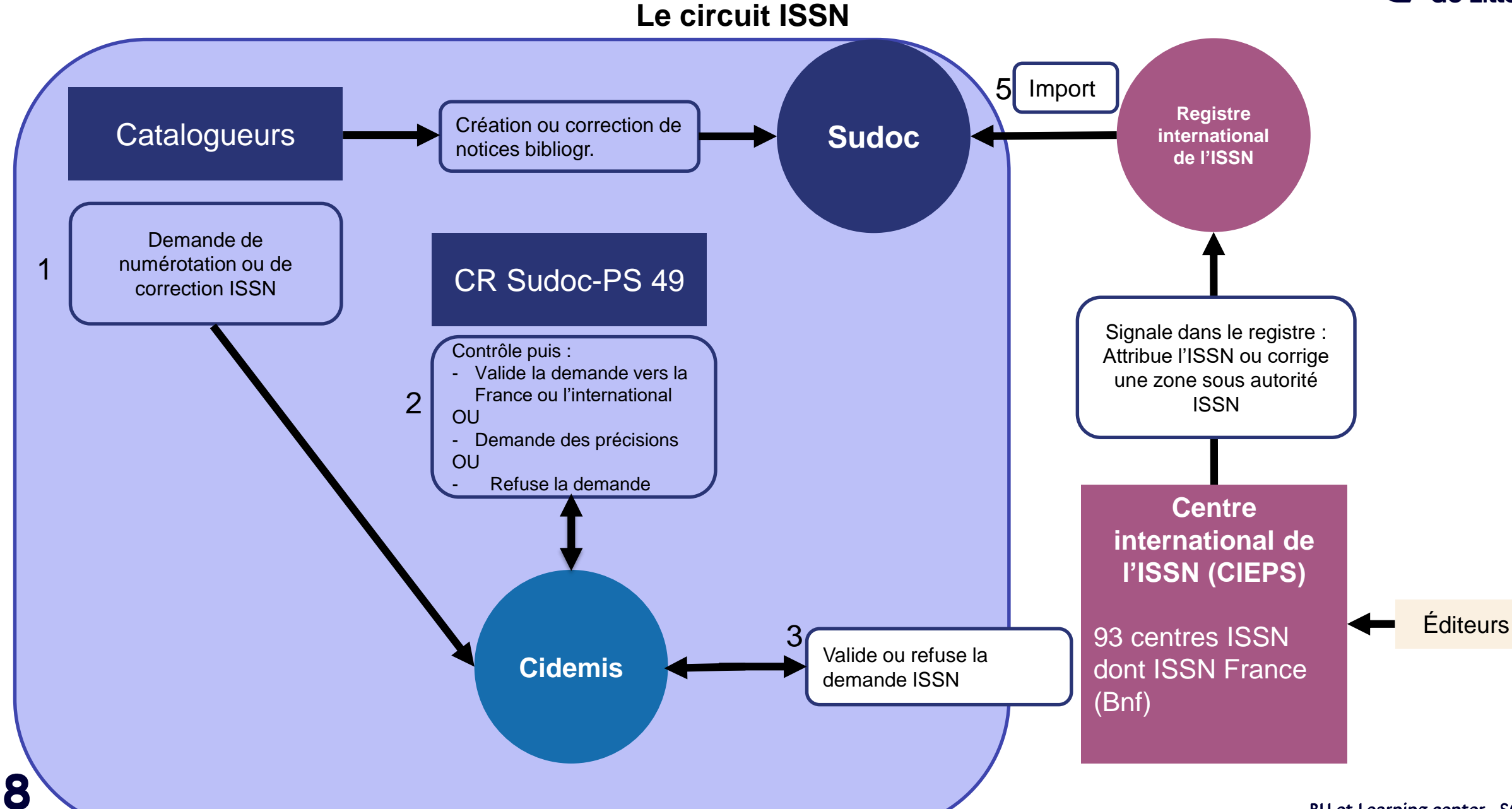

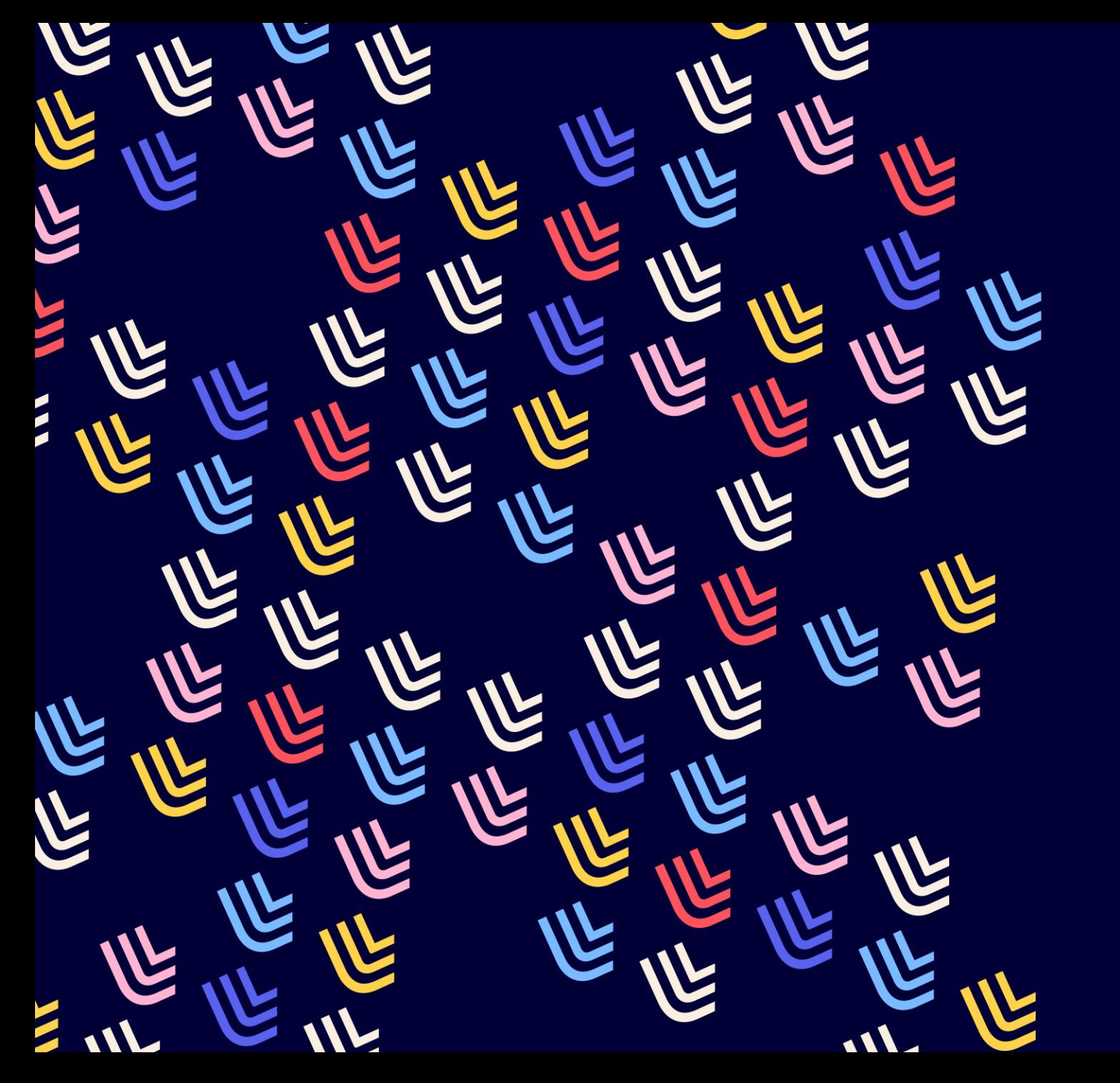

UL Université

29/11/2023

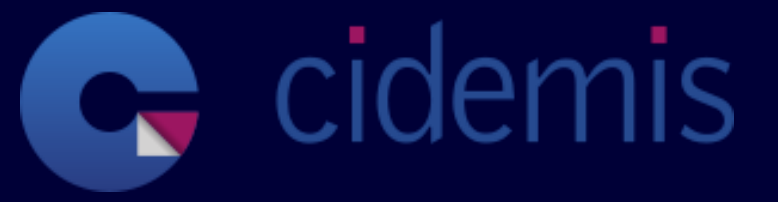

BU et Learning center - SCD

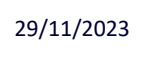

sudoc PS

## **[Cidemis.sudoc.fr](https://cidemis.sudoc.fr/)**

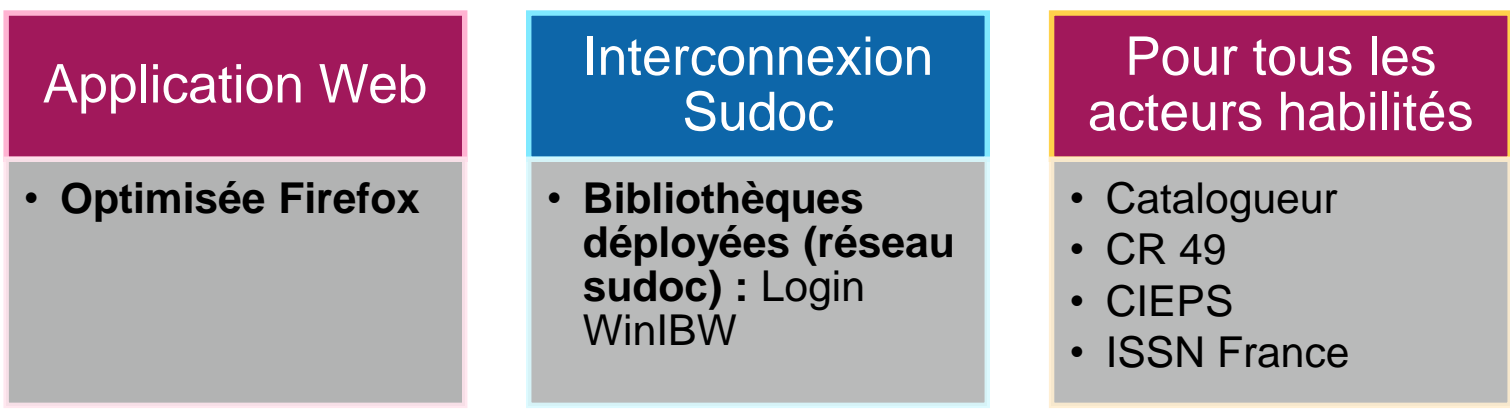

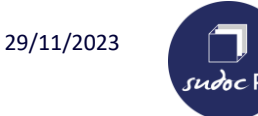

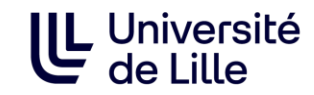

#### **Quand faire une demande de numérotation ?**

- Un titre qui n'a pas encore de numérotation ISSN
- Un même titre sur des **supports différents**
- - Un même titre avec des **éditions linguistiques différentes**
- 
- **Modification significative du titre** de la publication Attention, il arrive parfois que l'éditeur indique sur les fascicules l'issn du titre précédent, alors qu'il aurait dû demander un nouveau issn

Attention pas de changement d'ISSN si :

- Changement d'éditeur commercial
- Changement de lieu de publication
- Changement de périodicité
- Changement de politique éditoriale…

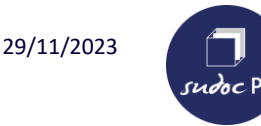

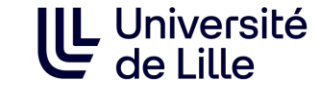

- Les périodiques ne sont pas soumis à un minimum de numéros pour réaliser une demande ISSN
- ✓ S'il s'agit **d'une collection de monographie**, vérifier qu'il s'agit bien d'une collection en vous appuyant sur la page [Collection, domaine, suites fermée](http://documentation.abes.fr/sudoc/regles/Catalogage/Regles_Collections.htm) du guide méthodologique.

Vérifier que la notice bibliographique de la collection a **au moins 5 notices bibliographiques de monographies**  rattachées à la notice de collection avant de faire une demande. Chercher les monographies rattachées à la collection :

• **Dans WinIBW :** che col + indiquer le titre de la collection

Quand on est sur la notice de la collection, taper la requête che rel pour voir les titres rattachés.

**ATTENTION :** tous les titres n'ont pas forcément étaient rattachés.

• **Dans le sudoc** :

Choisir « Collection » + indiquer le titre de la collection

Pour plus de précision, on peut combiner les champs de recherche « Collection » et « Éditeur » dans la recherche avancée.

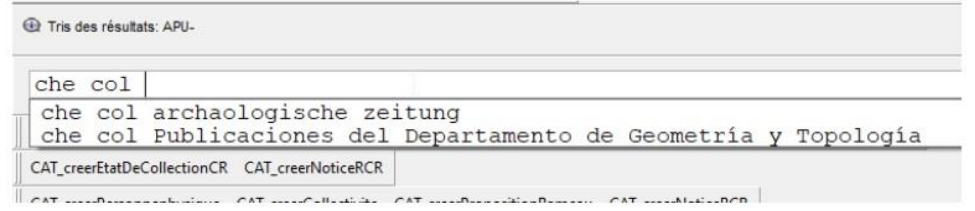

#### Résultats | Historique Suivi PEB | Mon panier | Aide rechercher  $(\text{et}) \sim$ Tous les mots  $\vee$  trier par pertinence  $\check{~}$ Tous les mots Recherche Mots du titre Mots suiet Mots auteur(s) Nom de personne Organisme auteur **Catalogue SI** Tous numéros **Titre complet** catalogue du Système Universitaire de Documentation est le catalogue collectif fra Titre abrégé (périodiques tices bibliographiques qui décrivent tous les types de documents (livres, thèses, re Collection catalogue Sudoc décrit également les collections de revues et journaux d'environ 1 Editeur in, il a pour mission de recenser l'ensemble des thèses produites en France. Note de thèse

BU et Learning center - SCD

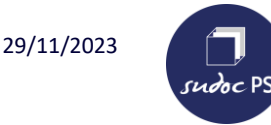

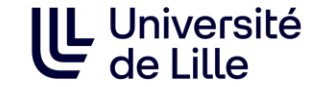

- ✓ **Vérifier si le document ne relève pas du ["hors champ" d'ISSN france](http://documentation.abes.fr/sudoc/manuels/controle_bibliographique/circuit_signalement_rc/index.html#CasParticuliersHorsChamp)** (Ex. : publications à caractère commercial ou publicitaire, publications événementielles, publications internes à un établissement, publications scolaires…). Un ISSN ne peut pas être attribué à ces types de publications.
- ✓ **Vérifier s'il existe déjà un issn** sur<https://portal.issn.org/> et en consultant la notice dans le catalogue de la bibliothèque nationale du pays d'édition :

France : [catalogue de la bnf](https://catalogue.bnf.fr/index.do) Belgique : [catalogue de la KBR](https://opac.kbr.be/Library/form.aspx?SC=KBR_UNIFIED) Allemagne : [catalogue de la Deutsche National Bibliothek](https://opac.kbr.be/Library/form.aspx?SC=KBR_UNIFIED) Grande-Bretagne : [catalogue de la British Library](http://explore.bl.uk/primo_library/libweb/action/search.do?vid=BLVU1) Etc.

#### Recherche par ISSN ou par titre :

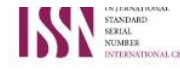

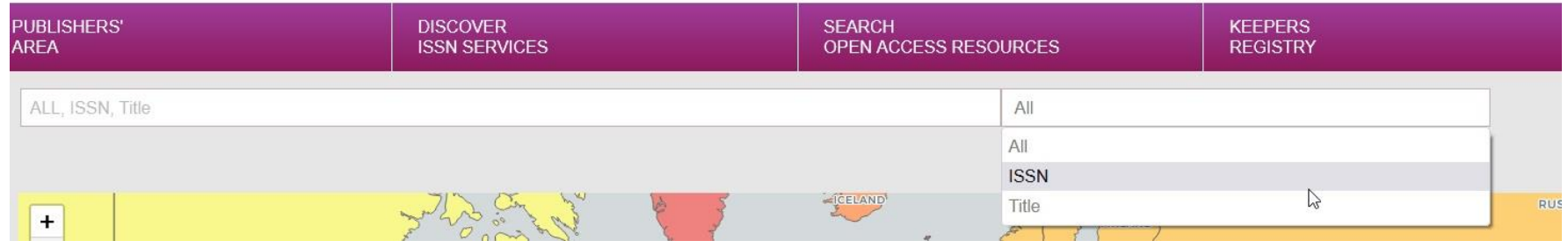

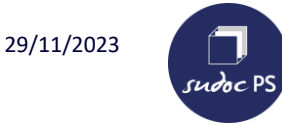

#### **Vérifications avant de réaliser une demande de numérotation**

Si la notice est présente dans le registre de l'ISSN, faire une demande d'importation de la notice dans le catalogue du Sudoc via le guichet d'assistance ABES stp : <https://stp.abes.fr/assistance/domaines/2114>

Sélectionner l'application « Sudocpro » **:**

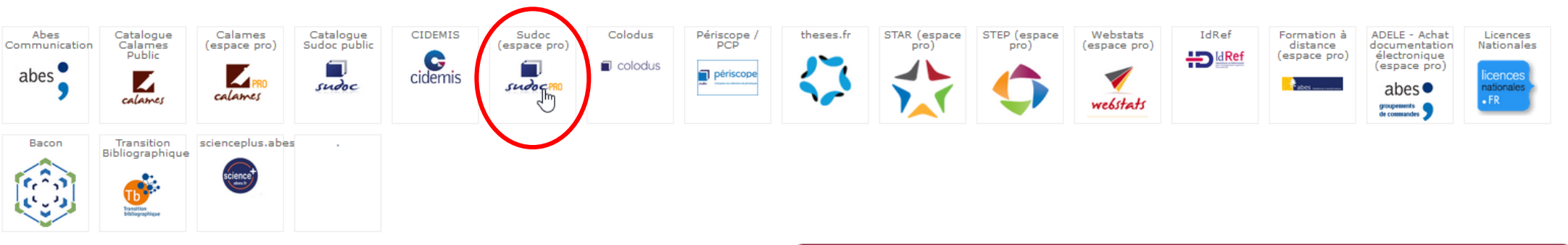

puis le domaine « Demande d'import ISSN »

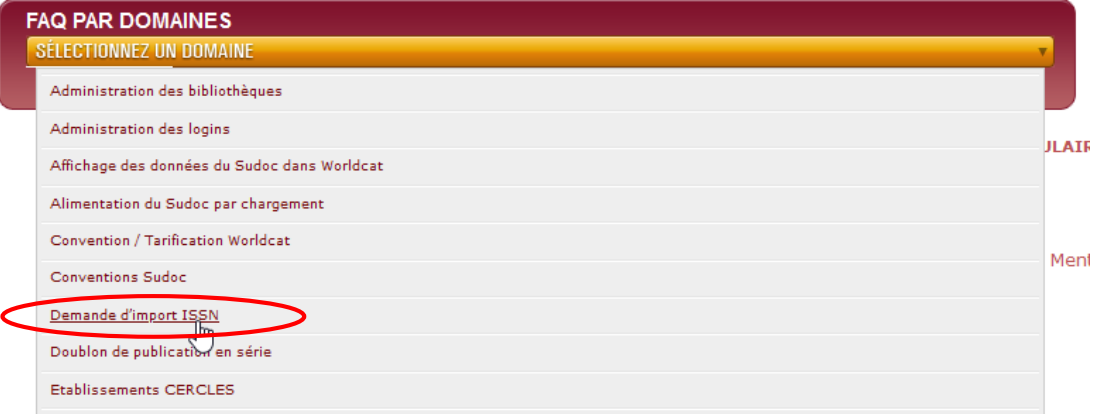

**LL** Université<br>de l ille

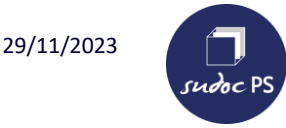

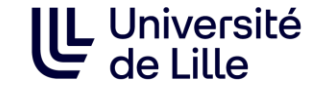

✓ **Contrôler la qualité de la notice bibliographique et compléter la notice si nécessaire :**  complétude de la notice, vérification des données codées, des liens, de 102 \$a, de la concordance 008/110\$a, présence des zones 606 et 608…

**Les demandes de numérotation sont envoyées vers le centre ISSN responsable à partir de la zone 102\$a non répétable.**

La zone 102\$a comporte le **premier lieu d'édition** de la publication

Éditeur multinational : indiquer le code ZZ

Éditeurs multiples : en cas de co-édition, c'est le premier éditeur ou l'éditeur mis en évidence par la typographie qui détermine le pays de publication

✓ **Vérifier l'absence de doublon de notice bibliographique dans WinIBW (che isn, che mti)**

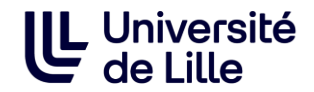

Trouver le ppn (numéro d'identification de la notice) d'un titre sur une notice au sudoc :

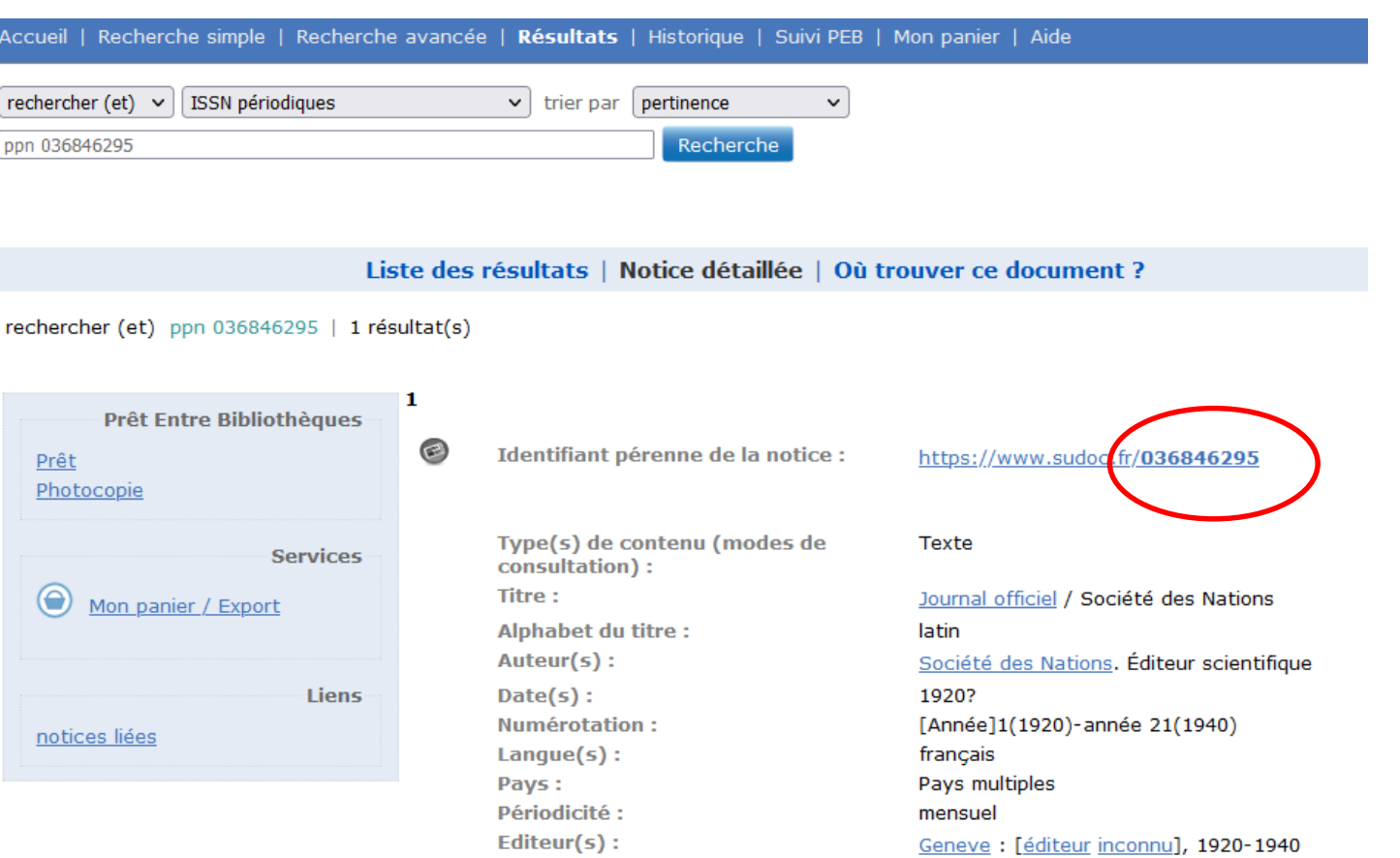

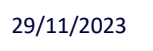

sudoc PS

#### **Faire une demande de numérotation**

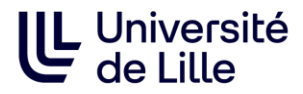

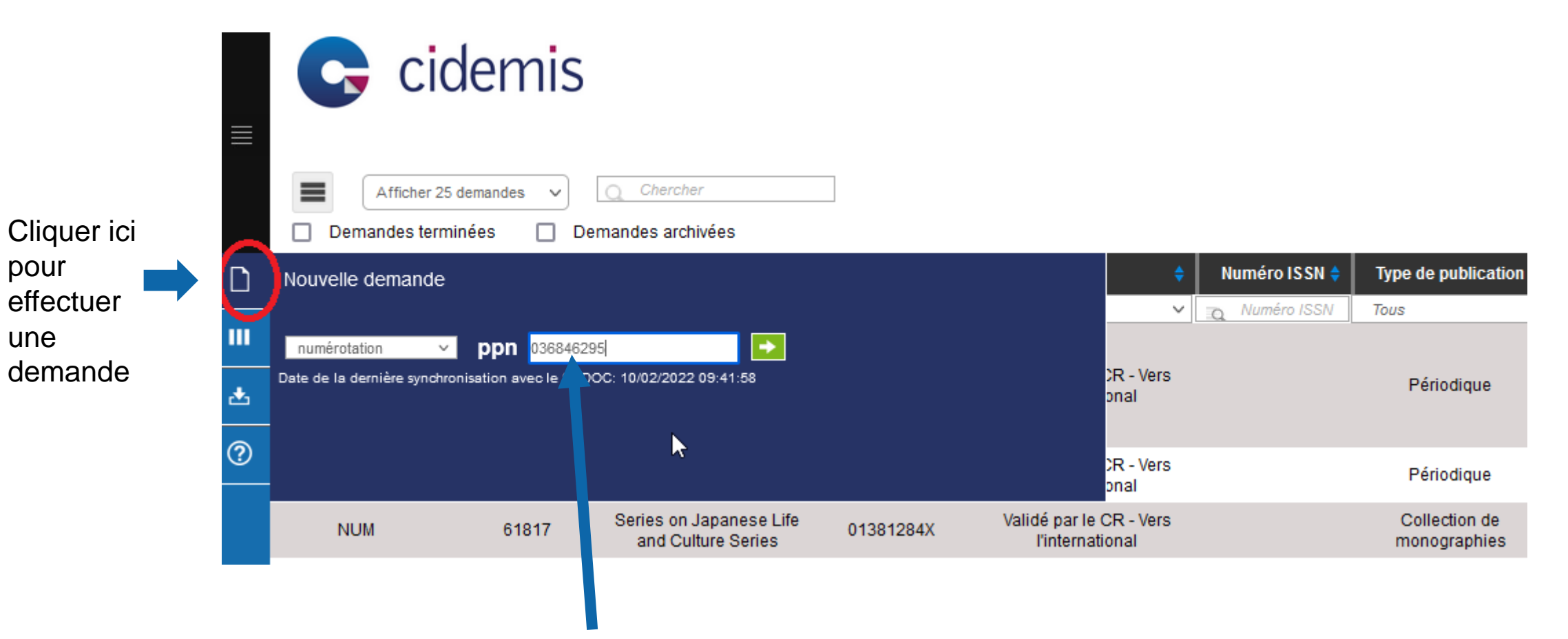

Entrer le ppn de la notice concernée puis valider en cliquant sur la flèche verte

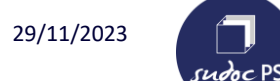

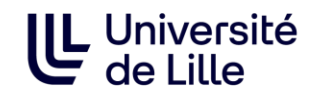

#### Cidemis a trouvé la notice Vérifier qu'il s'agit de la bonne notice puis valider

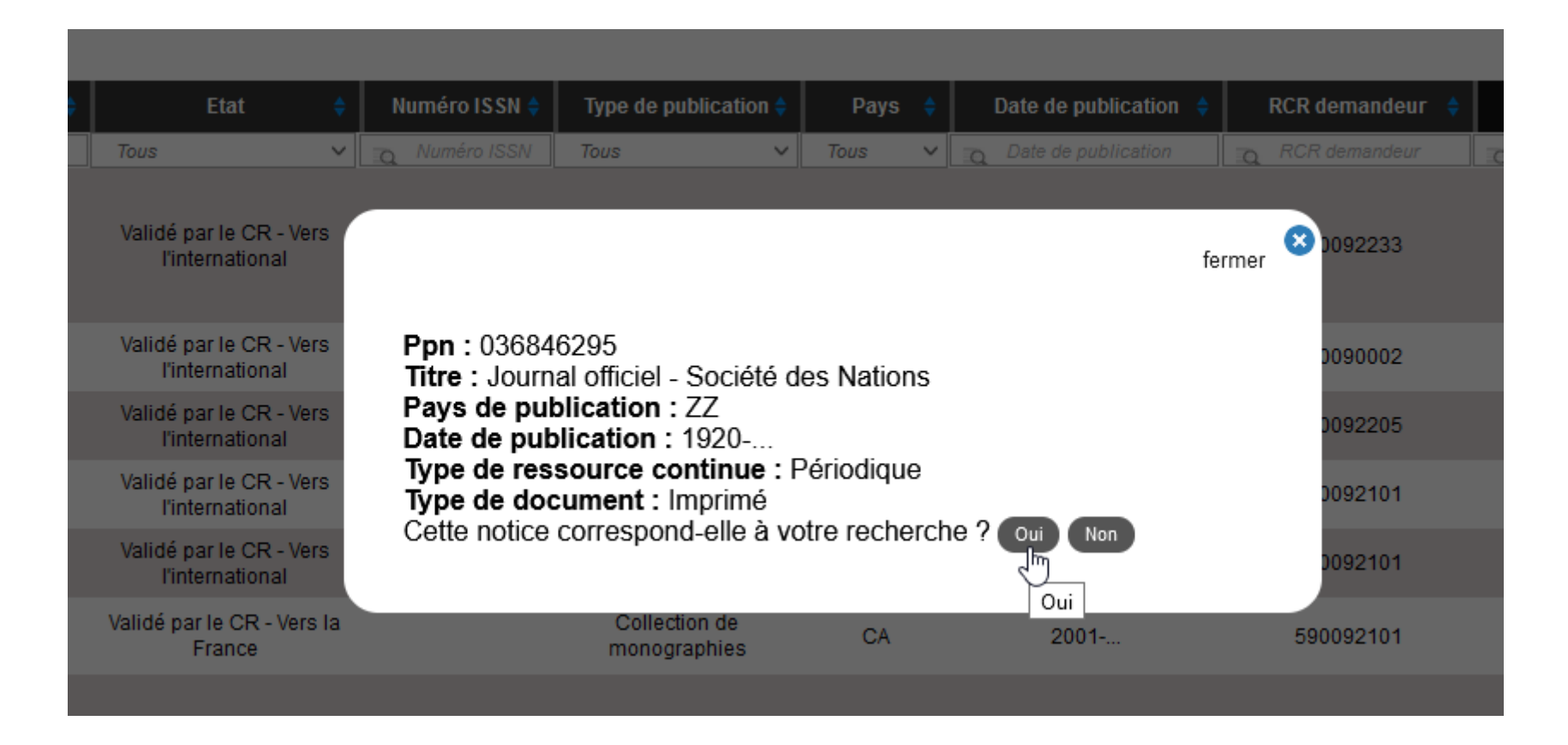

Formulaire de demande de Numérotation

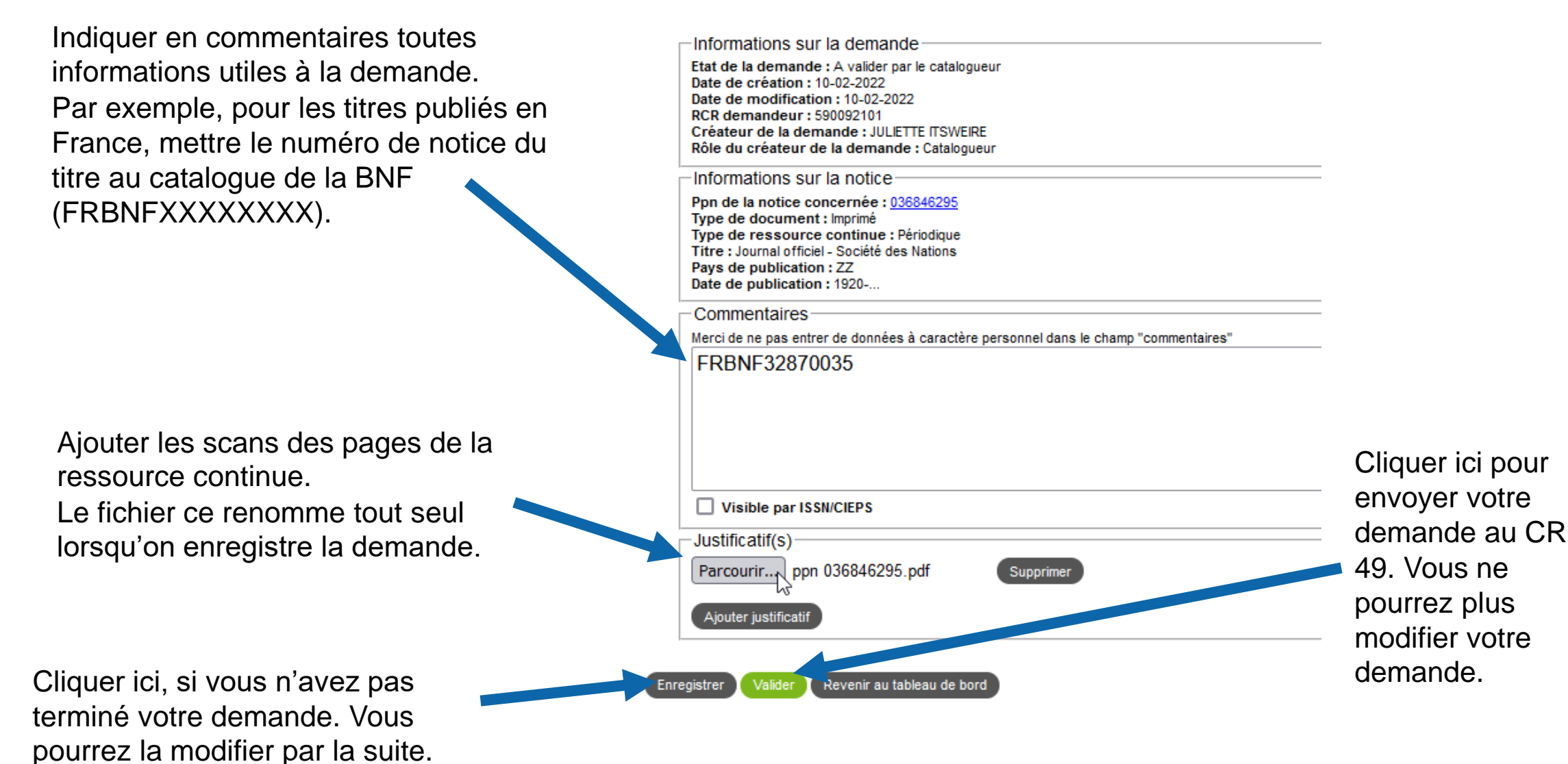

L Université

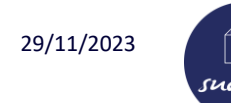

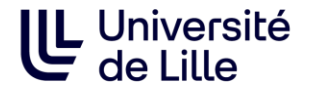

Recherche avancée du catalogue de la BNF : <https://catalogue.bnf.fr/recherche-avancee.do?pageRech=rav>

Trouver le numéro de notice d'un titre sur une notice de la BNF :

#### Notice de périodique

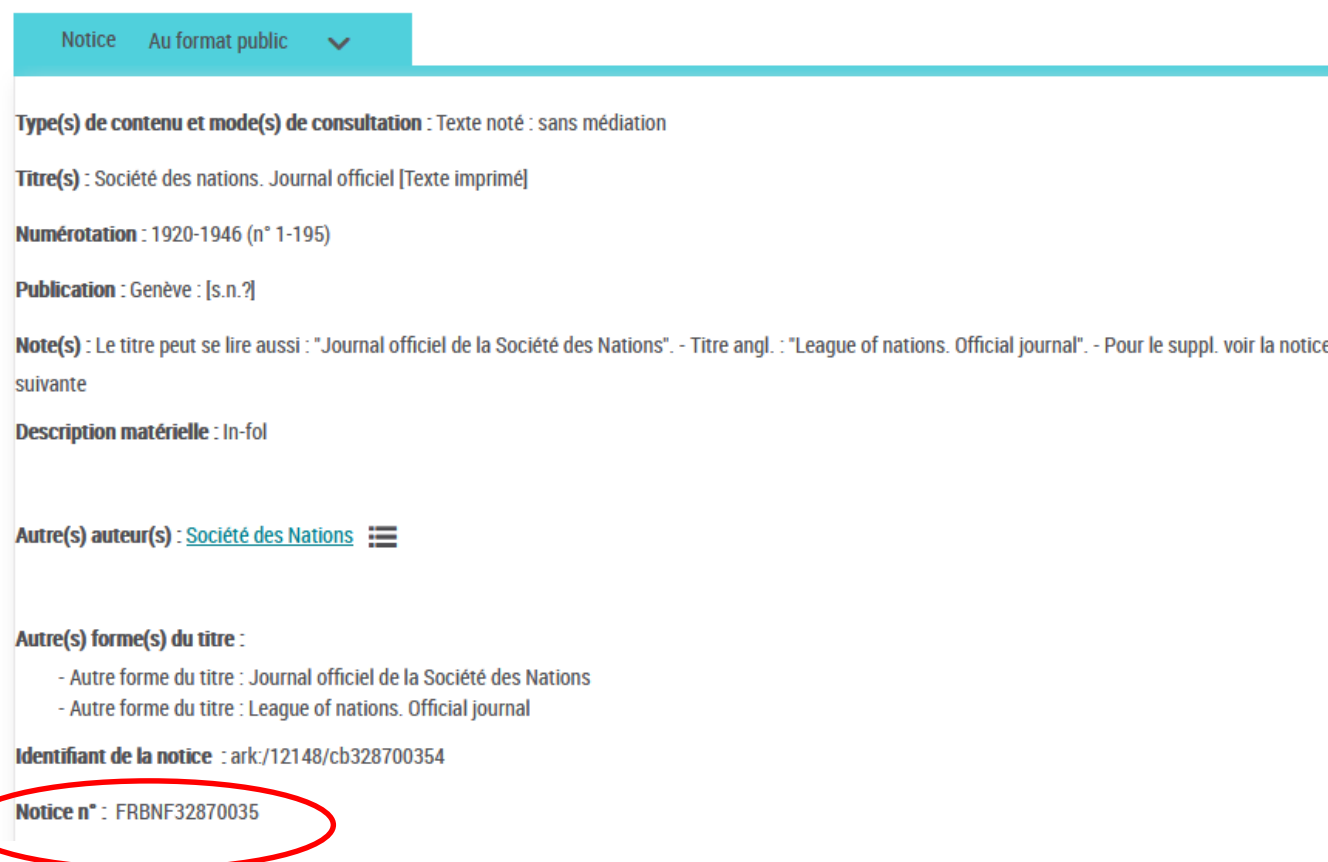

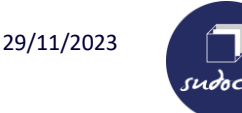

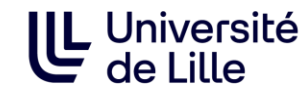

#### **Une demande de correction s'applique uniquement aux notices ISSN**

✓ **Vérifier que la notice est bien une notice ISSN** 

Une notice ISSN comporte ces zones obligatoires :

**011 :** ISSN

- **035 :** Identifiant de la notice dans un autre système (ISSN)
- **530 :** Titre clé
- **801 :** Source de catalogage

**802 :** Centre ISSN

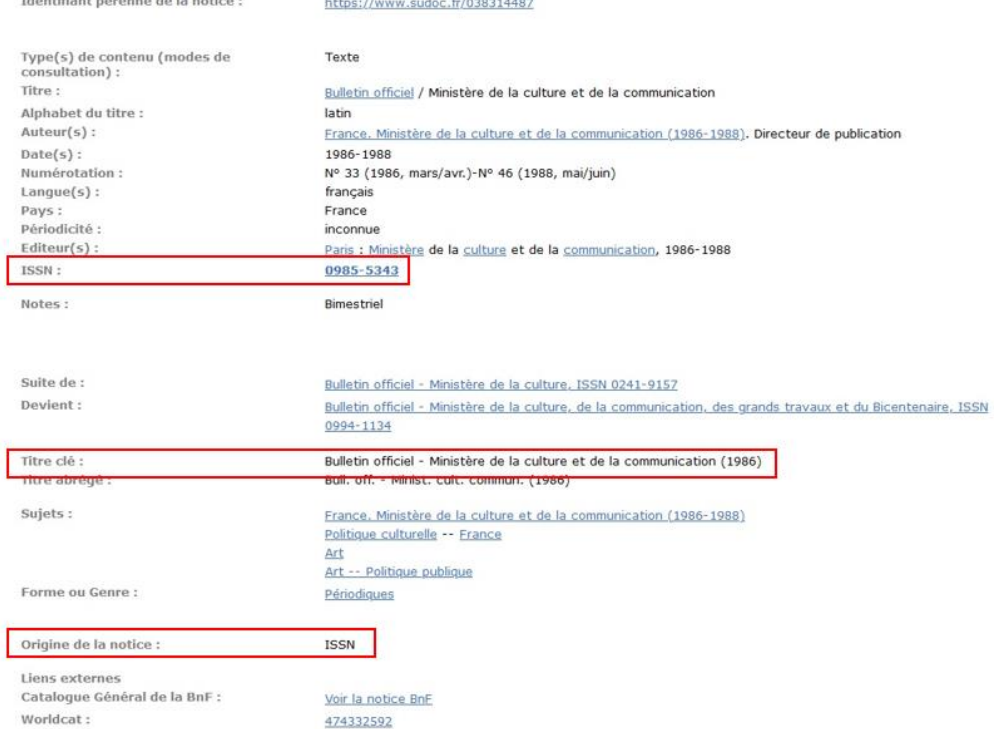

Si une des « zones système ISSN » manque, vérifier que la notice est présente dans le Registre de l'ISSN et faire

une demande d'import via le guichet d'assistance ABES stp avant de faire la demande de correction dans Cidemis :

<https://stp.abes.fr/assistance/domaines/2114>

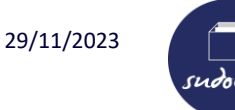

#### **Vérifications avant de réaliser une demande de correction**

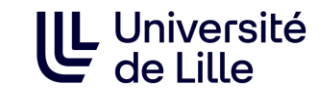

#### ✓ **Vérifier que la demande porte bien sur une zone dite « sous autorité » ISSN :**

http://documentation.abes.fr/sudoc/ manuels/controle\_bibliographique/ci [rcuit\\_signalement\\_rc/index.html#Co](http://documentation.abes.fr/sudoc/manuels/controle_bibliographique/circuit_signalement_rc/index.html#CorrectionZoneAutoriteISSN) rrectionZoneAutoriteISSN

Sur une notice sudoc, voici les zones pour lesquelles il est nécessaire de faire une demande de correction via Cidemis (encadrées en rouge)

Pour le détail des zones, voir le document *Zones sous autorité ISSN*

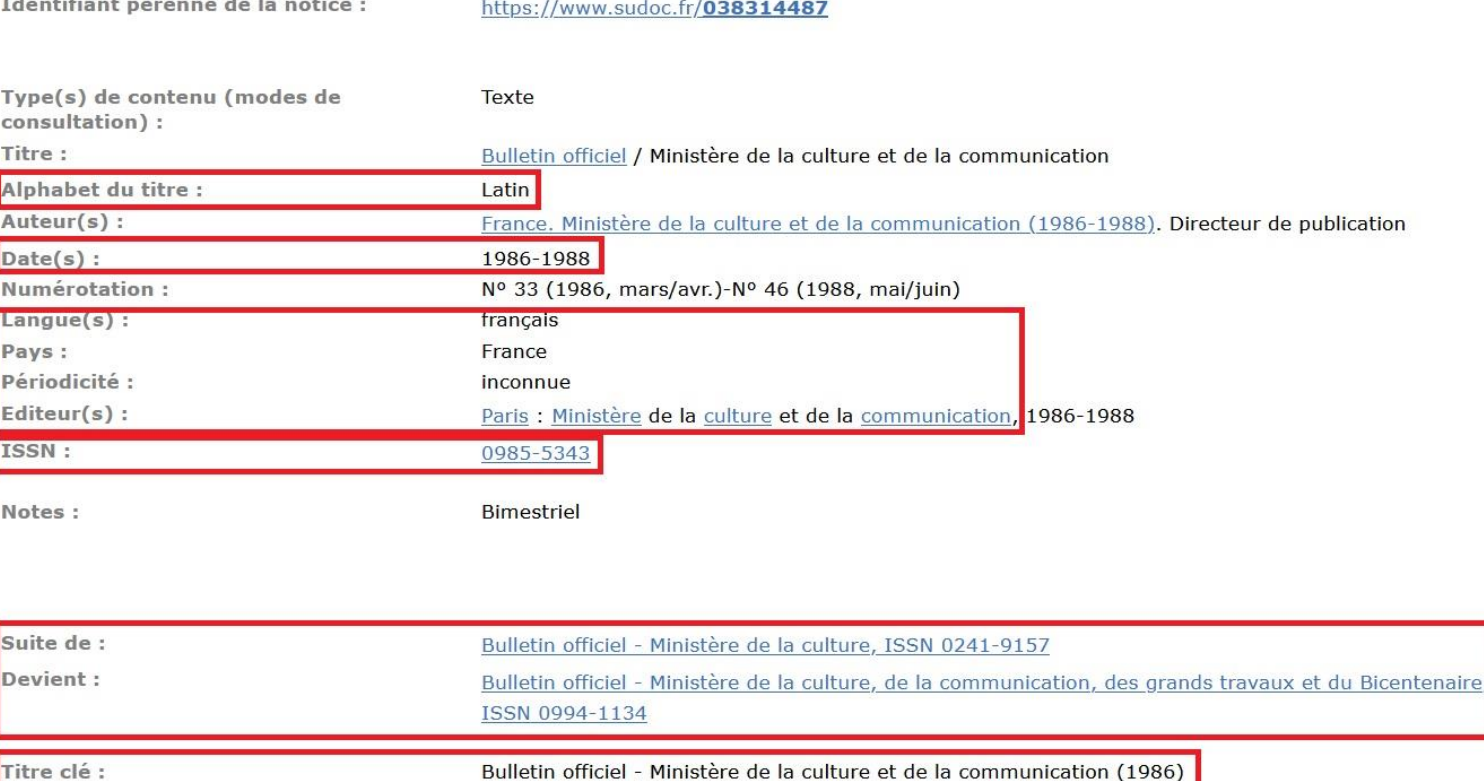

Bull, off. - Minist, cult, commun. (1986)

Sujets:

Titre abrégé :

France. Ministère de la culture et de la communication (1986-1988)

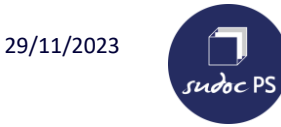

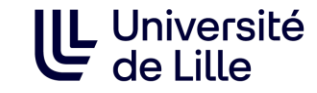

#### **En dehors des zones « sous autorité » ISSN : pas de demandes de correction ISSN.**

Les zones suivantes sont corrigées par le catalogueur dans le but d'enrichir la notice :

**207** Numérotation de la 1ère livraison à la dernière **3XX** Notes **51X, 532** Variantes de titres **606** Indexation sujet Rameau **608** Indexation forme (**\$302724640X**Périodiques ou **\$3027444929**Collections éditoriales) **700/701/710/711/712** Collectivité auteur … etc.

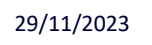

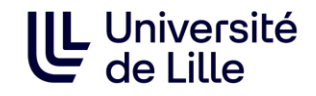

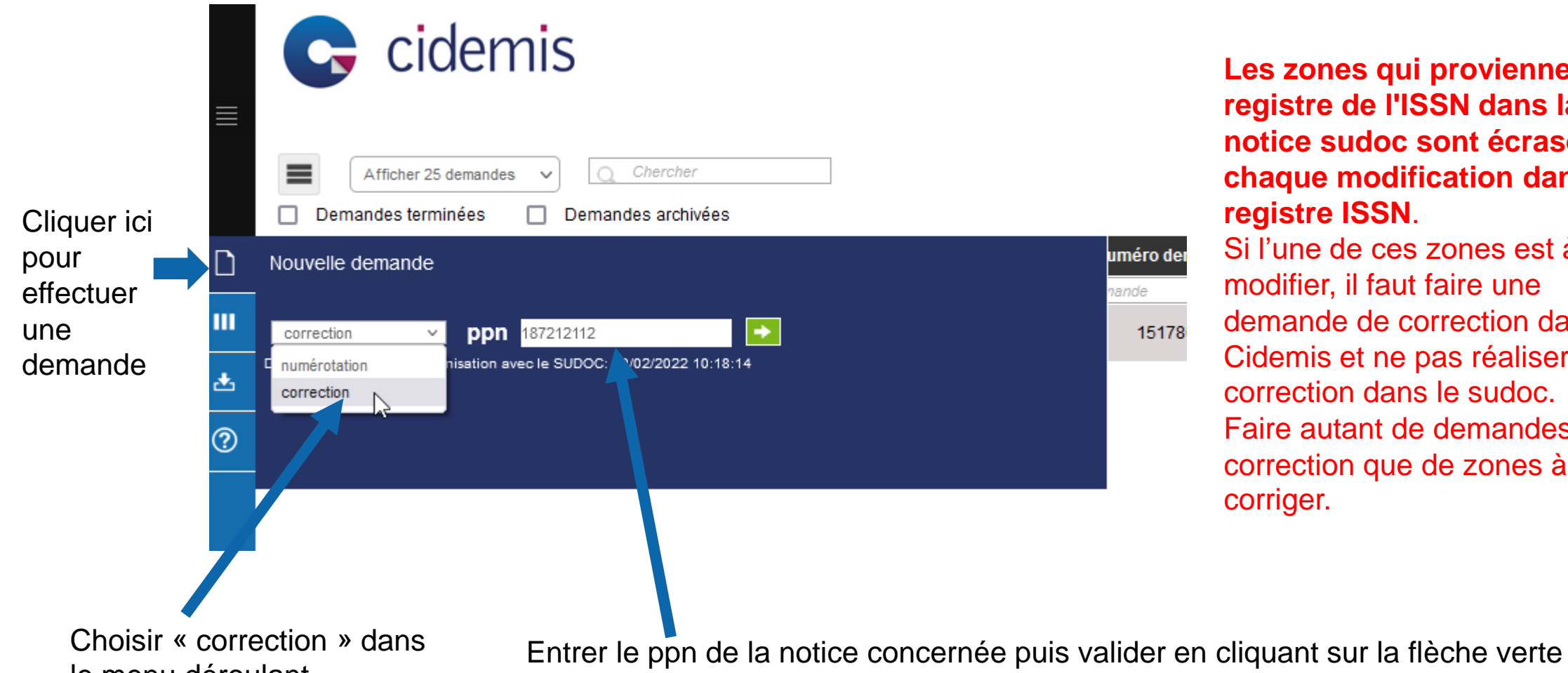

**Les zones qui proviennent du registre de l'ISSN dans la notice sudoc sont écrasées à chaque modification dans le registre ISSN**.

Si l'une de ces zones est à modifier, il faut faire une demande de correction dans Cidemis et ne pas réaliser la correction dans le sudoc. Faire autant de demandes de correction que de zones à corriger.

le menu déroulant

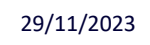

#### **Faire une demande de correction**

Formulaire de demande de Correction

Informations sur la demande

Choisir la zone à corrigée **Faire une demande de numérotation par zone à corriger**

Indiquer en commentaires toutes informations utiles à la demande. Pour les titres publiés en France, mettre le numéro de notice de la BNF.

Ajouter les scans des pages de la ressource continue. Le fichier ce renomme tout seul lorsqu'on enregistre la demande.

Cliquer ici, si vous n'avez pas terminé votre demande. Vous pourrez la modifier par la suite.

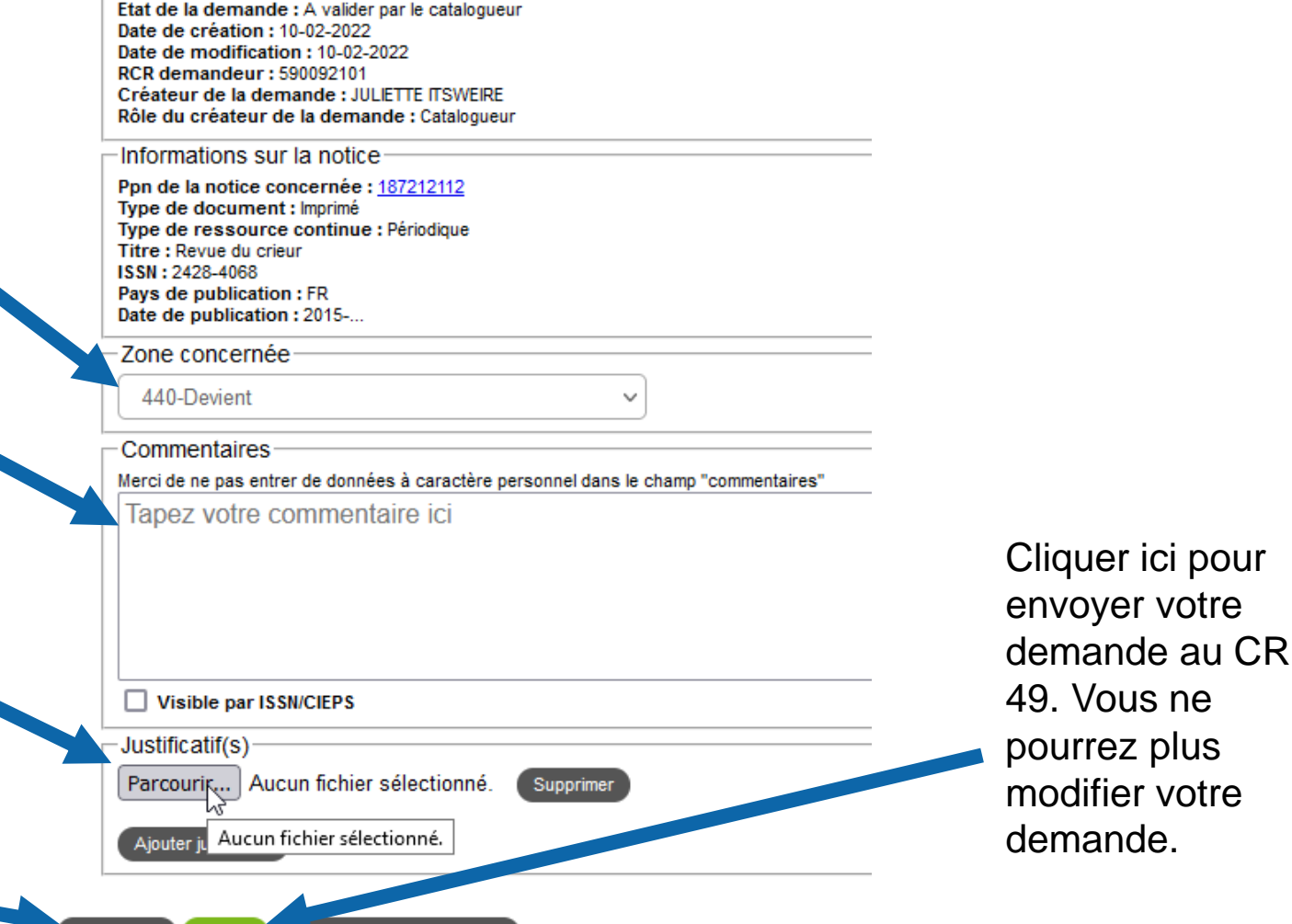

**Revenir au tableau de bord** 

Enregistrer

Valider

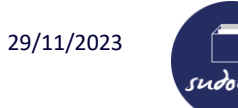

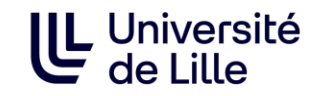

Si un message d'erreur en lien avec la conformité de la notice apparaît lors de la validation de la demande, **la notice doit être modifiée et revalidée dans le Sudoc conformément aux indications du message d'erreur pour pouvoir valider votre demande dans Cidemis.**

➢ **S'il s'agit d'une zone que vous ne pouvez pas modifier par vous-même,** faire une demande de correction à l'ABES sur le guichet d'assistance ABES stp :<https://stp.abes.fr/assistance/domaines/2114>

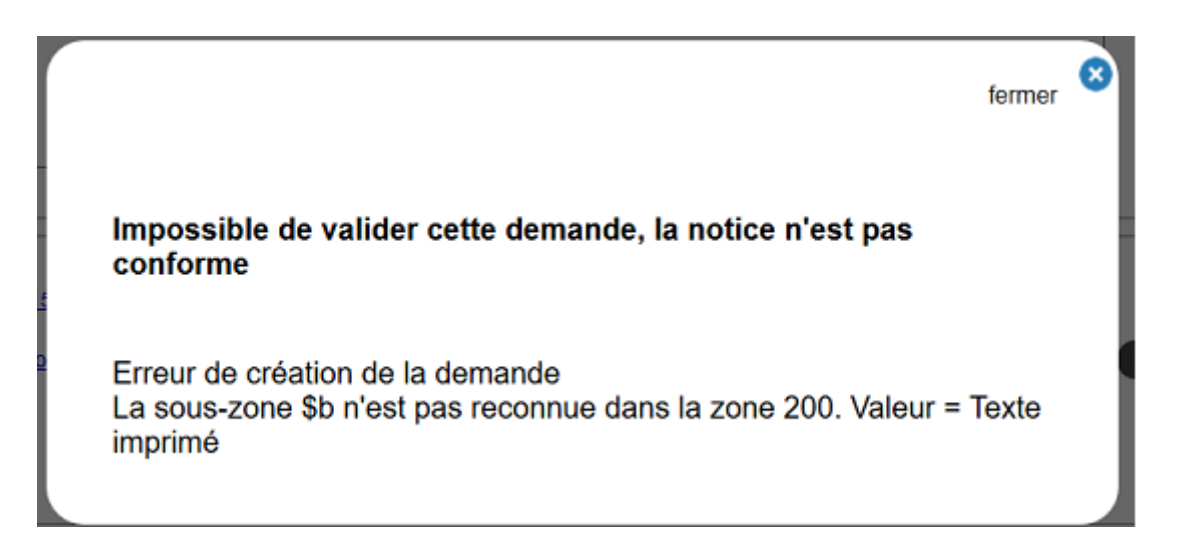

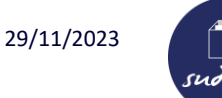

#### **Après la demande de numérotation ou de correction**

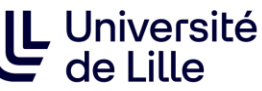

Une fois la demande enregistrée ou validée, elle apparaît dans votre tableau de bord :

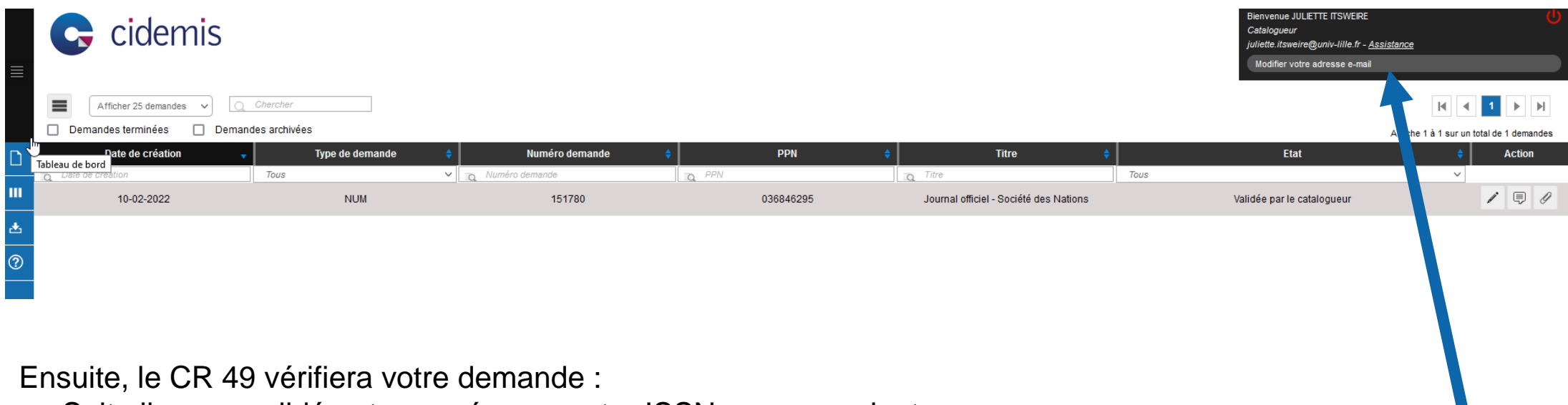

- Soit elle sera validée et envoyée au centre ISSN correspondant
- Soit elle sera refusée par le CR 49 car elle ne correspondra pas aux critères
- Soit le CR 49 demandera des précisions au catalogueur. L'état changera en « En attente de précision du catalogueur. »

**Pour être averti des changements d'état de votre demande par mail, vérifiez que vous avez bien renseigné votre adresse mail en haut à droite.**

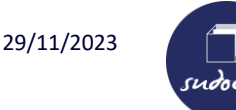

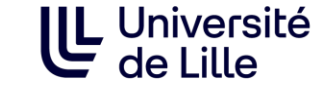

Lorsque la demande de numérotation ou de correction ISSN est validée par le catalogueur, une zone est ajoutée automatiquement dans la notice bibliographique :

- ➢ **Pour une numérotation une zone 301 apparaît :** « Demande de numérotation ISSN en cours (identifiant Cidemis : XXXXXX)
- ➢ **Pour une correction autant de zones 830 que de demandes de zones à corriger apparaissent :**

« Demande de correction ISSN en cours pour la zone XXXX (identifiant Cidemis : XXXXXX) Attention, cette zone n'apparaît pas sur l'interface publique du Sudoc.

Ces zones seront automatiquement effacées lorsque la notice ISSN redescendra dans le Sudoc.

Pour les **collections de monographies avec moins de 5 volumes rattachés**, le catalogueur indique **manuellement** en zone 301 : 301 ##\$a**X** volumes dans le SUDOC au AAAA-MM-JJ : pas de demande de numérotation

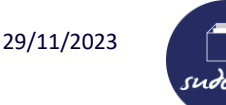

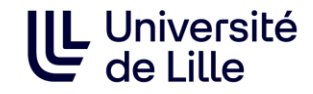

**Toute demande ISSN doit être accompagnée de justificatifs** (Les collègues du registre de l'ISSN ne possèdent pas les documents pour effectuer les vérifications).

➢ Justificatifs à scanner pour réaliser une demande ISSN : voir le document *Documents à fournir pour les demandes ISSN* 

**Les scans doivent être de bonne qualité**, si possible dans un même fichier au format PDF. Si vous faites des photos au format jpg, vous pouvez utiliser l'outil <https://smallpdf.com/fr/jpeg-en-pdf> pour regrouper les photos dans un même PDF. Taille : max. 20 Mo par demande

Aide - pièces justificatives à joindre pour une demande de numérotation ISSN : [http://documentation.abes.fr/sudoc/manuels/controle\\_bibliographique/circuit\\_signalement\\_rc/index.html#PiecesJustif](http://documentation.abes.fr/sudoc/manuels/controle_bibliographique/circuit_signalement_rc/index.html#PiecesJustificativeNUM) icativeNUM

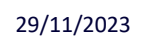

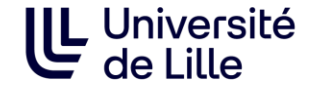

**Tutoriel :** <http://moodle.abes.fr/course/view.php?id=86>

#### **Documentation :**

Interface Cidemis : <http://documentation.abes.fr/aidecidemis/index.html>

Circuit de signalement des ressources continues : http://documentation.abes.fr/sudoc/manuels/controle\_bibliographique/circuit\_signalement rc/index.html

Schéma des différents statuts d'une demande dans Cidemis : [http://documentation.abes.fr/sudoc/manuels/controle\\_bibliographique/circuit\\_signalement\\_](http://documentation.abes.fr/sudoc/manuels/controle_bibliographique/circuit_signalement_rc/index.html#ApplicationDeSuiviCidemis) rc/index.html#ApplicationDeSuiviCidemis

[Mode d'emploi ISSN de la BNF à destination des éditeurs : https://www.bnf.fr/fr/centre-d](https://www.bnf.fr/fr/centre-d-aide/issn-mode-demploi)aide/issn-mode-demploi